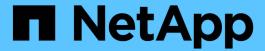

# Manage performance issues

**ONTAP 9** 

NetApp April 24, 2024

This PDF was generated from https://docs.netapp.com/us-en/ontap/performance-admin/identify-resolve-issues-workflow-task.html on April 24, 2024. Always check docs.netapp.com for the latest.

# **Table of Contents**

| Manage performance issues            | <br> | <br> | <br> | <br> | <br>. 1 |
|--------------------------------------|------|------|------|------|---------|
| Performance management workflow      | <br> | <br> | <br> | <br> | <br>. 1 |
| Perform basic infrastructure checks. | <br> | <br> | <br> | <br> | <br>. 2 |
| Manage workloads                     | <br> | <br> | <br> | <br> | <br>. 8 |

# Manage performance issues

# Performance management workflow

Once you have identified a performance issue, you can conduct some basic diagnostic checks of your infrastructure to rule out obvious configuration errors. If those don't pinpoint the problem, you can start looking at workload management issues.

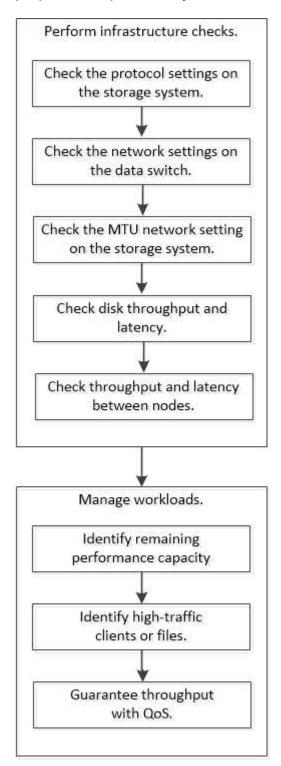

# Perform basic infrastructure checks

# Check protocol settings on the storage system

#### Check the NFS TCP maximum transfer size

For NFS, you can check whether the TCP maximum transfer size for reads and writes might be causing a performance issue. If you think the size is slowing performance, you can increase it.

# What you'll need

- You must have cluster administrator privileges to perform this task.
- You must use advanced privilege level commands for this task.

#### **Steps**

1. Change to the advanced privilege level:

```
set -privilege advanced
```

2. Check the TCP maximum transfer size:

```
vserver nfs show -vserver vserver_name -instance
```

3. If the TCP maximum transfer size is too small, increase the size:

```
vserver nfs modify -vserver vserver name -tcp-max-xfer-size integer
```

4. Return to the administrative privilege level:

```
set -privilege admin
```

#### **Example**

The following example changes the TCP maximum transfer size of SVM1 to 1048576:

```
cluster1::*> vserver nfs modify -vserver SVM1 -tcp-max-xfer-size 1048576
```

#### Check the iSCSI TCP read/write size

For iSCSI, you can check the TCP read/write size to determine if the size setting is creating a performance issue. If the size is the source of an issue, you can correct it.

#### What you'll need

Advanced privilege level commands are required for this task.

#### **Steps**

1. Change to advanced privilege level:

```
set -privilege advanced
```

Check the TCP window size setting:

```
vserver iscsi show -vserv, er vserver name -instance
```

3. Modify the TCP window size setting:

```
vserver iscsi modify -vserver vserver_name -tcp-window-size integer
```

4. Return to administrative privilege:

```
set -privilege admin
```

#### Example

The following example changes the TCP window size of SVM1 to 131,400 bytes:

```
cluster1::*> vserver iscsi modify -vserver vs1 -tcp-window-size 131400
```

#### Check the CIFS multiplex settings

If slow CIFS network performance causes a performance issue, you can modify the multiplex settings to improve and correct it.

## **Steps**

1. Check the CIFS multiplex setting:

```
vserver cifs options show -vserver -vserver name -instance
```

2. Modify the CIFS multiplex setting:

```
vserver cifs options modify -vserver -vserver name -max-mpx integer
```

#### **Example**

The following example changes the maximum multiplex count on SVM1 to 255:

```
cluster1::> vserver cifs options modify -vserver SVM1 -max-mpx 255
```

# Check the FC adapter port speed

The adapter target port speed should match the speed of the device to which it connects, to optimize performance. If the port is set to autonegotiation, it can take longer to reconnect after a takeover and giveback or other interruption.

# What you'll need

All LIFs that use this adapter as their home port must be offline.

#### **Steps**

1. Take the adapter offline:

```
network fcp adapter modify -node nodename -adapter adapter -state down
```

2. Check the maximum speed of the port adapter:

```
fcp adapter show -instance
```

3. Change the port speed, if necessary:

```
network fcp adapter modify -node nodename -adapter adapter -speed \{1|2|4|8|10|16|auto\}
```

4. Bring the adapter online:

```
network fcp adapter modify -node nodename -adapter adapter -state up
```

5. Bring all the LIFs on the adapter online:

```
network interface modify -vserver * -lif * { -home-node node1 -home-port e0c }
-status-admin up
```

### Example

The following example changes the port speed of adapter 0d on node1 to 2 Gbps:

```
cluster1::> network fcp adapter modify -node node1 -adapter 0d -speed 2
```

# Check the network settings on the data switches

Although you must maintain the same MTU settings on your clients, servers and storage systems (that is, network endpoints), intermediate network devices such as NICs and switches should be set to their maximum MTU values to ensure that performance is not impacted.

For best performance, all components in the network must be able to forward jumbo frames (9000 bytes IP, 9022 bytes including Ethernet). Data switches should be set to at least 9022 bytes, but a typical value of 9216 is possible with most switches.

#### **Procedure**

For data switches, check that the MTU size is set to 9022 or higher.

For more information, see the switch vendor documentation.

# Check the MTU network setting on the storage system

You can change the network settings on the storage system if they are not the same as on the client or other network endpoints. Whereas the management network MTU setting is set to 1500, the data network MTU size should be 9000.

#### About this task

All ports within a broadcast-domain have the same MTU size, with the exception of the e0M port handling management traffic. If the port is part of a broadcast-domain, use the broadcast-domain modify command to change the MTU for all ports within the modified broadcast-domain.

Note that intermediate network devices such as NICs and data switches can be set to higher MTU sizes than network endpoints. For more information, see Check the network settings on the data switches.

## Steps

1. Check the MTU port setting on the storage system:

```
network port show -instance
```

2. Change the MTU on the broadcast domain used by the ports:

```
\label{lem:condition} \begin{picture}(200,0) \put(0,0){\line(0,0){100}} \put(0,0){\line(0,0){100}}
```

# **Example**

The following example changes the MTU port setting to 9000:

# Check disk throughput and latency

You can check the disk throughput and latency metrics for cluster nodes to assist you in troubleshooting.

#### About this task

Advanced privilege level commands are required for this task.

#### Steps

1. Change to advanced privilege level:

```
set -privilege advanced
```

2. Check the disk throughput and latency metrics:

```
statistics disk show -sort-key latency
```

# Example

The following example displays the totals in each user read or write operation for node2 on cluster1:

| ::*> statist |       |      |              | t-key       | latency      | <i>!</i>      |                |                  |
|--------------|-------|------|--------------|-------------|--------------|---------------|----------------|------------------|
| Disk         | Node  | Busy | Total<br>Ops | Read<br>Ops | Write<br>Ops | Read<br>(Bps) | Write<br>(Bps) | *Latency<br>(us) |
|              |       |      |              |             |              |               |                |                  |
| 1.10.20      | node2 | 4    | 5            |             | 3 2          | 95232         | 367616         | 23806            |
| 1.10.8       | node2 | 4    | 5            |             | 3 2          | 2 138240      | 386048         | 22113            |
| 1.10.6       | node2 | 3    | 4            |             | 2 2          | 48128         | 371712         | 19113            |
| 1.10.19      | node2 | 4    | 6            |             | 3 2          | 2 102400      | 443392         | 19106            |
| 1.10.11      | node2 | 4    | 4            |             | 2 2          | 2 122880      | 408576         | 17713            |

# Check throughput and latency between nodes

You can use the network test-path command to identify network bottlenecks, or to prequalify network paths between nodes. You can run the command between intercluster nodes or intracluster nodes.

## What you'll need

- You must be a cluster administrator to perform this task.
- Advanced privilege level commands are required for this task.
- For an intercluster path, the source and destination clusters must be peered.

#### About this task

Occasionally, network performance between nodes may not meet expectations for your path configuration. A 1 Gbps transmission rate for the kind of large data transfers seen in SnapMirror replication operations, for example, would not be consistent with a 10 GbE link between the source and destination clusters.

You can use the network test-path command to measure throughput and latency between nodes. You can run the command between intercluster nodes or intracluster nodes.

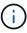

The test saturates the network path with data, so you should run the command when the system is not busy and when network traffic between nodes is not excessive. The test times out after ten seconds. The command can be run only between ONTAP 9 nodes.

The session-type option identifies the type of operation you are running over the network path—for example, "AsyncMirrorRemote" for SnapMirror replication to a remote destination. The type dictates the amount of data used in the test. The following table defines the session types:

| Session Type     | Description                                                   |
|------------------|---------------------------------------------------------------|
| AsyncMirrorLocal | Settings used by SnapMirror between nodes in the same cluster |

| AsyncMirrorRemote  | Settings used by SnapMirror between nodes in different clusters (default type)                                                                                                    |
|--------------------|----------------------------------------------------------------------------------------------------|
| RemoteDataTransfer | Settings used by ONTAP for remote data access<br>between nodes in the same cluster (for example, an<br>NFS request to a node for a file stored in a volume on<br>a different node) |

## Steps

1. Change to advanced privilege level:

```
set -privilege advanced
```

2. Measure throughput and latency between nodes:

network test-path -source-node source\_nodename |local -destination-cluster
destination\_clustername -destination-node destination\_nodename -session-type
Default|AsyncMirrorLocal|AsyncMirrorRemote|SyncMirrorRemote|RemoteDataTransfer

The source node must be in the local cluster. The destination node can be in the local cluster or in a peered cluster. A value of "local" for -source-node specifies the node on which you are running the command.

The following command measures throughput and latency for SnapMirror-type replication operations between node1 on the local cluster and node3 on cluster2:

```
cluster1::> network test-path -source-node node1 -destination-cluster
cluster2 -destination-node node3 -session-type AsyncMirrorRemote
```

Test Duration: 10.88 secs
Send Throughput: 18.23 MB/sec
Receive Throughput: 18.23 MB/sec

MB sent: 198.31
MB received: 198.31
Avg latency in ms: 2301.47
Min latency in ms: 61.14
Max latency in ms: 3056.86

3. Return to administrative privilege:

```
set -privilege admin
```

# After you finish

If performance does not meet expectations for the path configuration, you should check node performance statistics, use available tools to isolate the problem in the network, check switch settings, and so forth.

# Manage workloads

# Identify remaining performance capacity

Performance capacity, or *headroom*, measures how much work you can place on a node or an aggregate before performance of workloads on the resource begins to be affected by latency. Knowing the available performance capacity on the cluster helps you provision and balance workloads.

#### What you'll need

Advanced privilege level commands are required for this task.

#### About this task

You can use the following values for the -object option to collect and display headroom statistics:

- For CPUs, resource headroom cpu.
- For aggregates, resource headroom aggr.

You can also complete this task using System Manager and Active IQ Unified Manager.

#### **Steps**

1. Change to advanced privilege level:

```
set -privilege advanced
```

Start real-time headroom statistics collection:

```
statistics start -object resource headroom cpu|aggr
```

For complete command syntax, see the man page.

3. Display real-time headroom statistics information:

```
statistics show -object resource headroom cpu|aggr
```

For complete command syntax, see the man page.

4. Return to administrative privilege:

```
set -privilege admin
```

#### **Example**

The following example displays the average hourly headroom statistics for cluster nodes.

You can compute the available performance capacity for a node by subtracting the <code>current\_utilization</code> counter from the <code>optimal\_point\_utilization</code> counter. In this example, the utilization capacity for <code>CPU\_sti2520-213</code> is -14% (72%-86%), which suggests that the CPU has been overutilized on average for the past hour.

You could have specified <code>ewma\_daily</code>, <code>ewma\_weekly</code>, or <code>ewma\_monthly</code> to get the same information averaged over longer periods of time.

```
sti2520-2131454963690::*> statistics show -object resource headroom cpu
-raw -counter ewma hourly
  (statistics show)
Object: resource headroom cpu
Instance: CPU sti2520-213
Start-time: 2/9/2016 16:06:27
End-time: 2/9/2016 16:06:27
Scope: sti2520-213
   Counter
                                                             Value
   ewma hourly
                                                              4376
                        current ops
                    current latency
                                                             37719
                current utilization
                                                                86
                  optimal point ops
                                                              2573
              optimal point latency
                                                              3589
          optimal point utilization
                                                                72
    optimal point confidence factor
                                                                 1
Object: resource headroom cpu
Instance: CPU sti2520-214
Start-time: 2/9/2016 16:06:27
End-time: 2/9/2016 16:06:27
Scope: sti2520-214
   Counter
                                                             Value
   _____
   ewma hourly
                        current ops
                                                                 0
                    current latency
                                                                 0
                current utilization
                                                                 0
                  optimal point ops
                                                                 0
              optimal point latency
                                                                 0
          optimal point utilization
                                                                71
    optimal point confidence factor
                                                                 1
2 entries were displayed.
```

# Identify high-traffic clients or files

You can use ONTAP Active Objects technology to identify clients or files that are responsible for a disproportionately large amount of cluster traffic. Once you have identified these "top" clients or files, you can rebalance cluster workloads or take other steps to resolve the issue.

#### What you'll need

You must be a cluster administrator to perform this task.

#### **Steps**

1. View the top clients accessing the cluster:

```
statistics top client show -node node_name -sort-key sort_column -interval seconds between updates -iterations iterations -max number of instances
```

For complete command syntax, see the man page.

The following command displays the top clients accessing cluster1:

```
cluster1::> statistics top client show
cluster1: 3/23/2016 17:59:10
                                          *Total
       Client Vserver
                             Node Protocol
                                            Ops
  _____ ___ ____
172.17.180.170
                vs4 siderop1-vsim4
                                      nfs
                                            668
172.17.180.169
               vs3 siderop1-vsim3
                                      nfs
                                            337
172.17.180.171
               vs3 siderop1-vsim3
                                      nfs
                                            142
172.17.180.170
               vs3 siderop1-vsim3
                                      nfs
                                            137
172.17.180.123
               vs3 siderop1-vsim3
                                      nfs
                                            137
                vs4 siderop1-vsim4
172.17.180.171
                                      nfs
                                            95
               vs4 siderop1-vsim4
172.17.180.169
                                      nfs
                                             92
172.17.180.123
                vs4 siderop1-vsim4
                                      nfs
                                             92
                vs3 siderop1-vsim3
172.17.180.153
                                              0
                                      nfs
```

2. View the top files accessed on the cluster:

statistics top file show -node node\_name -sort-key sort\_column -interval seconds between updates -iterations iterations -max number of instances

For complete command syntax, see the man page.

The following command displays the top files accessed on cluster1:

cluster1::> statistics top file show cluster1: 3/23/2016 17:59:10 \*Total File Volume Vserver Node Ops /vol/vol1/vm170-read.dat vs4 siderop1-vsim4 vol1 22 /vol/vol1/vm69-write.dat vol1 vs3 siderop1-vsim3 6 /vol/vol2/vm171.dat vs3 siderop1-vsim3 vol2 2 /vol/vol2/vm169.dat vs3 siderop1-vsim3 2 vol2 /vol/vol2/p123.dat vs4 siderop1-vsim4 2 vol2 /vol/vol2/p123.dat vol2 vs3 siderop1-vsim3 2 /vol/vol1/vm171.dat vol1 vs4 siderop1-vsim4 2 /vol/vol1/vm169.dat vol1 vs4 siderop1-vsim4 2 /vol/vol1/vm169.dat vol1 vs4 siderop1-vsim3 2 /vol/vol1/p123.dat vol1 vs4 siderop1-vsim4 2

# **Guarantee throughput with QoS**

# Guarantee throughput with QoS overview

You can use storage quality of service (QoS) to guarantee that performance of critical workloads is not degraded by competing workloads. You can set a throughput *ceiling* on a competing workload to limit its impact on system resources, or set a throughput *floor* for a critical workload, ensuring that it meets minimum throughput targets, regardless of demand by competing workloads. You can even set a ceiling and floor for the same workload.

#### About throughput ceilings (QoS Max)

A throughput ceiling limits throughput for a workload to a maximum number of IOPS or MBps, or IOPS and MBps. In the figure below, the throughput ceiling for workload 2 ensures that it does not "bully" workloads 1 and 3.

A *policy group* defines the throughput ceiling for one or more workloads. A workload represents the I/O operations for a *storage object:* a volume, file, qtree or LUN, or all the volumes, files, qtrees, or LUNs in an SVM. You can specify the ceiling when you create the policy group, or you can wait until after you monitor workloads to specify it.

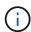

Throughput to workloads might exceed the specified ceiling by up to 10%, especially if a workload experiences rapid changes in throughput. The ceiling might be exceeded by up to 50% to handle bursts. Bursts occur on single nodes when tokens accumulate up to 150%

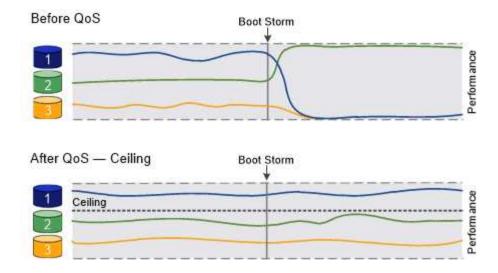

#### **About throughput floors (QoS Min)**

A throughput floor guarantees that throughput for a workload does not fall below a minimum number of IOPS or MBps, or IOPS and MBps. In the figure below, the throughput floors for workload 1 and workload 3 ensure that they meet minimum throughput targets, regardless of demand by workload 2.

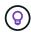

As the examples suggest, a throughput ceiling throttles throughput directly. A throughput floor throttles throughput indirectly, by giving priority to the workloads for which the floor has been set.

You can specify the floor when you create the policy group, or you can wait until after you monitor workloads to specify it.

Beginning in ONTAP 9.13.1, you can set throughput floors at the SVM scope with Adaptive policy group templates. In releases of ONTAP before 9.13.1, a policy group that defines a throughput floor cannot be applied to an SVM.

In releases before ONTAP 9.7, throughput floors are guaranteed when there is sufficient performance capacity available.

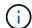

In ONTAP 9.7 and later, throughput floors can be guaranteed even when there is insufficient performance capacity available. This new floor behavior is called floors v2. To meet the guarantees, floors v2 can result in higher latency on workloads without a throughput floor or on work that exceeds the floor settings. Floors v2 applies to both QoS and adaptive QoS.

The option of enabling/disabling the new behavior of floors v2 is available in ONTAP 9.7P6 and later. A workload might fall below the specified floor during critical operations like volume move trigger-cutover. Even when sufficient capacity is available and critical operations are not taking place, throughput to a workload might fall below the specified floor by up to 5%. If floors are overprovisioned and there is no performance capacity, some workloads might fall below the specified floor.

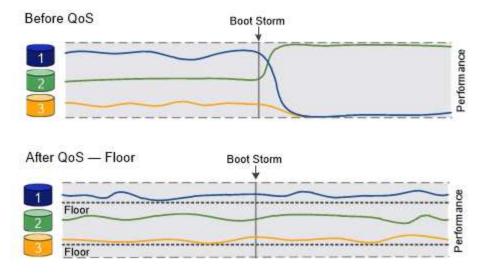

#### About shared and non-shared QoS policy groups

Beginning with ONTAP 9.4, you can use a *non-shared* QoS policy group to specify that the defined throughput ceiling or floor applies to each member workload individually. Behavior of *shared* policy groups depends on the policy type:

- For throughput ceilings, the total throughput for the workloads assigned to the shared policy group cannot exceed the specified ceiling.
- For throughput floors, the shared policy group can be applied to a single workload only.

#### **About adaptive QoS**

Ordinarily, the value of the policy group you assign to a storage object is fixed. You need to change the value manually when the size of the storage object changes. An increase in the amount of space used on a volume, for example, usually requires a corresponding increase in the throughput ceiling specified for the volume.

Adaptive QoS automatically scales the policy group value to workload size, maintaining the ratio of IOPS to TBs|GBs as the size of the workload changes. That is a significant advantage when you are managing hundreds or thousands of workloads in a large deployment.

You typically use adaptive QoS to adjust throughput ceilings, but you can also use it to manage throughput floors (when workload size increases). Workload size is expressed as either the allocated space for the storage object or the space used by the storage object.

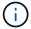

Used space is available for throughput floors in ONTAP 9.5 and later. It is not supported for throughput floors in ONTAP 9.4 and earlier.

- An *allocated space* policy maintains the IOPS/TB|GB ratio according to the nominal size of the storage object. If the ratio is 100 IOPS/GB, a 150 GB volume will have a throughput ceiling of 15,000 IOPS for as long as the volume remains that size. If the volume is resized to 300 GB, adaptive QoS adjusts the throughput ceiling to 30,000 IOPS.
- A *used space* policy (the default) maintains the IOPS/TB|GB ratio according to the amount of actual data stored before storage efficiencies. If the ratio is 100 IOPS/GB, a 150 GB volume that has 100 GB of data stored would have a throughput ceiling of 10,000 IOPS. As the amount of used space changes, adaptive QoS adjusts the throughput ceiling according to the ratio.

Beginning with ONTAP 9.5, you can specify an I/O block size for your application that enables a throughput limit to be expressed in both IOPS and MBps. The MBps limit is calculated from the block size multiplied by the

IOPS limit. For example, an I/O block size of 32K for an IOPS limit of 6144IOPS/TB yields an MBps limit of 192MBps.

You can expect the following behavior for both throughput ceilings and floors:

- When a workload is assigned to an adaptive QoS policy group, the ceiling or floor is updated immediately.
- When a workload in an adaptive QoS policy group is resized, the ceiling or floor is updated in approximately five minutes.

Throughput must increase by at least 10 IOPS before updates take place.

Adaptive QoS policy groups are always non-shared: the defined throughput ceiling or floor applies to each member workload individually.

Beginning with ONTAP 9.6, throughput floors are supported on ONTAP Select premium with SSD.

# Adaptive policy group template

Beginning in ONTAP 9.13.1, you can set an adaptive QoS template on an SVM. Adaptive policy group templates enable you to set throughput floors and ceilings for all volumes in an SVM.

Adaptive policy group templates can only be set after the SVM has been created. Use the vserver modify command with the -qos-adaptive-policy-group-template parameter to set the policy.

When you set an an adaptive policy group template, volumes created or migrated after setting the policy automatically inherit the policy. Any volumes existing on the SVM are not impacted when you assign the policy template. If you disable the policy on the SVM, any volume subsequently migrated to or created on the SVM will not receive the policy. Disabling the adaptive policy group template does not impact volumes that inherited the policy template as they retain the policy template.

For more information, see Set an adaptive policy group template.

### **General support**

The following table shows the differences in support for throughput ceilings, throughput floors, and adaptive QoS.

| Resource or feature | Throughput ceiling | Throughput floor                                                                 | Throughput floor v2                                                         | Adaptive QoS  |
|---------------------|--------------------|----------------------------------------------------------------------------------|-----------------------------------------------------------------------------|---------------|
| ONTAP 9 version     | All                | 9.2 and later                                                                    | 9.7 and later                                                               | 9.3 and later |
| Platforms           | All                | <ul> <li>AFF</li> <li>C190 *</li> <li>ONTAP Select premium with SSD *</li> </ul> | <ul><li> AFF</li><li> C190</li><li> ONTAP Select premium with SSD</li></ul> | All           |
| Protocols           | All                | All                                                                              | All                                                                         | All           |

| Resource or feature       | Throughput ceiling | Throughput floor                                                            | Throughput floor v2                                                         | Adaptive QoS |
|---------------------------|--------------------|-----------------------------------------------------------------------------|-----------------------------------------------------------------------------|--------------|
| FabricPool                | Yes                | Yes, if the tiering policy is set to "none" and no blocks are in the cloud. | Yes, if the tiering policy is set to "none" and no blocks are in the cloud. | No           |
| SnapMirror<br>Synchronous | Yes                | No                                                                          | No                                                                          | Yes          |

C190 and ONTAP Select support started with the ONTAP 9.6 release.

# Supported workloads for throughput ceilings

The following table shows workload support for throughput ceilings by ONTAP 9 version. Root volumes, load-sharing mirrors, and data protection mirrors are not supported.

| Workload<br>support -<br>ceiling          | ONTAP 9.0 | ONTAP 9.1 | ONTAP 9.2 | ONTAP 9.3 | ONTAP 9.4 -<br>9.7 | ONTAP 9.8 and later |
|-------------------------------------------|-----------|-----------|-----------|-----------|--------------------|---------------------|
| Volume                                    | yes       | yes       | yes       | yes       | yes                | yes                 |
| File                                      | yes       | yes       | yes       | yes       | yes                | yes                 |
| LUN                                       | yes       | yes       | yes       | yes       | yes                | yes                 |
| SVM                                       | yes       | yes       | yes       | yes       | yes                | yes                 |
| FlexGroup<br>volume                       | no        | no        | no        | yes       | yes                | yes                 |
| qtrees*                                   | no        | no        | no        | no        | no                 | yes                 |
| Multiple<br>workloads per<br>policy group | yes       | yes       | yes       | yes       | yes                | yes                 |
| Non-shared policy groups                  | no        | no        | no        | no        | yes                | yes                 |

Beginning with ONTAP 9.8, NFS access is supported in qtrees in FlexVol and FlexGroup volumes with NFS enabled. Beginning with ONTAP 9.9.1, SMB access is also supported in qtrees in FlexVol and FlexGroup volumes with SMB enabled.

#### Supported workloads for throughput floors

The following table shows workload support for throughput floors by ONTAP 9 version. Root volumes, load-sharing mirrors, and data protection mirrors are not supported.

| Workload<br>support - floor               | ONTAP 9.2 | ONTAP 9.3 | ONTAP 9.4 - 9.7 | ONTAP 9.8 -<br>9.13.0 | ONTAP 9.13.1 and later |
|-------------------------------------------|-----------|-----------|-----------------|-----------------------|------------------------|
| Volume                                    | yes       | yes       | yes             | yes                   | yes                    |
| File                                      | no        | yes       | yes             | yes                   | yes                    |
| LUN                                       | yes       | yes       | yes             | yes                   | yes                    |
| SVM                                       | no        | no        | no              | no                    | yes                    |
| FlexGroup<br>volume                       | no        | no        | yes             | yes                   | yes                    |
| qtrees *                                  | no        | no        | no              | yes                   | yes                    |
| Multiple<br>workloads per<br>policy group | no        | no        | yes             | yes                   | yes                    |
| Non-shared policy groups                  | no        | no        | yes             | yes                   | yes                    |

\\*Beginning with ONTAP 9.8, NFS access is supported in qtrees in FlexVol and FlexGroup volumes with NFS enabled. Beginning with ONTAP 9.9.1, SMB access is also supported in qtrees in FlexVol and FlexGroup volumes with SMB enabled.

#### Supported workloads for adaptive QoS

The following table shows workload support for adaptive QoS by ONTAP 9 version. Root volumes, load-sharing mirrors, and data protection mirrors are not supported.

| Workload support - adaptive QoS     | ONTAP 9.3 | ONTAP 9.4 - 9.13.0 | ONTAP 9.13.1 and later |
|-------------------------------------|-----------|--------------------|------------------------|
| Volume                              | yes       | yes                | yes                    |
| File                                | no        | yes                | yes                    |
| LUN                                 | no        | yes                | yes                    |
| SVM                                 | no        | no                 | yes                    |
| FlexGroup volume                    | no        | yes                | yes                    |
| Multiple workloads per policy group | yes       | yes                | yes                    |
| Non-shared policy groups            | yes       | yes                | yes                    |

#### Maximum number of workloads and policy groups

The following table shows the maximum number of workloads and policy groups by ONTAP 9 version.

| Workload support              | ONTAP 9.3 and earlier | ONTAP 9.4 and later |
|-------------------------------|-----------------------|---------------------|
| Maximum workloads per cluster | 12,000                | 40,000              |
| Maximum workloads per node    | 12,000                | 40,000              |
| Maximum policy groups         | 12,000                | 12,000              |

#### Enable or disable throughput floors v2

You can enable or disable throughput floors v2 on AFF. The default is enabled. With floors v2 enabled, throughput floors can be met when controllers are heavily used at the expense of higher latency on other workloads. Floors v2 applies to both QoS and Adaptive QoS.

# **Steps**

1. Change to advanced privilege level:

set -privilege advanced

2. Enter one of the following commands:

| If you want to    | Use this command:                                          |
|-------------------|------------------------------------------------------------|
| Disable floors v2 | <pre>qos settings throughput-floors-v2 -enable false</pre> |
| Enable floors v2  | qos settings throughput-floors-v2 -enable true             |

To disable throughput floors v2 in an MetroCluster cluster, you must run the

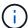

qos settings throughput-floors-v2 -enable false

command on both the source and destination clusters.

cluster1::\*> gos settings throughput-floors-v2 -enable false

# Storage QoS workflow

If you already know the performance requirements for the workloads you want to manage with QoS, you can specify the throughput limit when you create the policy group. Otherwise, you can wait until after you monitor the workloads to specify the limit.

## Set a throughput ceiling with QoS

You can use the max-throughput field for a policy group to define a throughput ceiling for storage object workloads (QoS Max). You can apply the policy group when you create or modify the storage object.

## What you'll need

- You must be a cluster administrator to create a policy group.
- You must be a cluster administrator to apply a policy group to an SVM.

#### About this task

• Beginning with ONTAP 9.4, you can use a *non-shared* QoS policy group to specify that the defined throughput ceiling applies to each member workload individually. Otherwise, the policy group is *shared:* the total throughput for the workloads assigned to the policy group cannot exceed the specified ceiling.

Set -is-shared=false for the qos policy-group create command to specify a non-shared policygroup.

 You can specify the throughput limit for the ceiling in IOPS, MB/s, or IOPS, MB/s. If you specify both IOPS and MB/s, whichever limit is reached first is enforced.

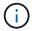

If you set a ceiling and a floor for the same workload, you can specify the throughput limit for the ceiling in IOPS only.

- A storage object that is subject to a QoS limit must be contained by the SVM to which the policy group belongs. Multiple policy groups can belong to the same SVM.
- You cannot assign a storage object to a policy group if its containing object or its child objects belong to the policy group.
- It is a QoS best practice to apply a policy group to the same type of storage objects.

#### Steps

1. Create a policy group:

```
qos policy-group create -policy-group policy\_group -vserver SVM -max -throughput number of iops|Mb/S|iops,Mb/S -is-shared true|false
```

For complete command syntax, see the man page. You can use the qos policy-group modify command to adjust throughput ceilings.

The following command creates the shared policy group pg-vs1 with a maximum throughput of 5,000 IOPS:

```
cluster1::> qos policy-group create -policy-group pg-vs1 -vserver vs1
-max-throughput 5000iops -is-shared true
```

The following command creates the non-shared policy group pg-vs3 with a maximum throughput of 100 IOPS and 400 Kb/S:

cluster1::> qos policy-group create -policy-group pg-vs3 -vserver vs3
-max-throughput 100iops,400KB/s -is-shared false

The following command creates the non-shared policy group pg-vs4 without a throughput limit:

cluster1::> qos policy-group create -policy-group pg-vs4 -vserver vs4
-is-shared false

2. Apply a policy group to an SVM, file, volume, or LUN:

```
storage object create -vserver SVM -qos-policy-group policy group
```

For complete command syntax, see the man pages. You can use the <code>storage\_object modify</code> command to apply a different policy group to the storage object.

The following command applies policy group pg-vs1 to SVM vs1:

```
cluster1::> vserver create -vserver vs1 -qos-policy-group pg-vs1
```

The following commands apply policy group pg-app to the volumes app1 and app2:

```
cluster1::> volume create -vserver vs2 -volume app1 -aggregate aggr1
-qos-policy-group pg-app
```

```
cluster1::> volume create -vserver vs2 -volume app2 -aggregate aggr1
-qos-policy-group pg-app
```

3. Monitor policy group performance:

```
qos statistics performance show
```

For complete command syntax, see the man page.

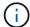

Monitor performance from the cluster. Do not use a tool on the host to monitor performance.

The following command shows policy group performance:

| cluster1::> qos statistics performance show |       |            |           |  |
|---------------------------------------------|-------|------------|-----------|--|
| Policy Group                                | IOPS  | Throughput | Latency   |  |
|                                             | 10016 | 45.56/     | 1064 00   |  |
| -total-                                     | 12316 | 47.76MB/s  | 1264.00us |  |
| pg_vs1                                      | 5008  | 19.56MB/s  | 2.45ms    |  |
| _System-Best-Effort                         | 62    | 13.36KB/s  | 4.13ms    |  |
| _System-Background                          | 30    | 0KB/s      | 0ms       |  |
|                                             |       |            |           |  |

#### 4. Monitor workload performance:

qos statistics workload performance show

For complete command syntax, see the man page.

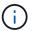

Monitor performance from the cluster. Do not use a tool on the host to monitor performance.

The following command shows workload performance:

| cluster1::> qos statistics workload performance show |       |       |            |           |  |
|------------------------------------------------------|-------|-------|------------|-----------|--|
| Workload                                             | ID    | IOPS  | Throughput | Latency   |  |
|                                                      |       |       |            |           |  |
| -total-                                              | -     | 12320 | 47.84MB/s  | 1215.00us |  |
| app1-wid7967                                         | 7967  | 7219  | 28.20MB/s  | 319.00us  |  |
| vs1-wid12279                                         | 12279 | 5026  | 19.63MB/s  | 2.52ms    |  |
| _USERSPACE_APPS                                      | 14    | 55    | 10.92KB/s  | 236.00us  |  |
| _Scan_Backgro                                        | 5688  | 20    | 0KB/s      | 0ms       |  |
|                                                      |       |       |            |           |  |

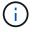

You can use the qos statistics workload latency show command to view detailed latency statistics for QoS workloads.

# Set a throughput floor with QoS

You can use the min-throughput field for a policy group to define a throughput floor for storage object workloads (QoS Min). You can apply the policy group when you create or modify the storage object. Beginning with ONTAP 9.8, you can specify the throughput floor in IOPS or MBps, or IOPS and MBps.

#### Before you begin

- You must be running ONTAP 9.2 or later. Throughput floors are available beginning with ONTAP 9.2.
- You must be a cluster administrator to create a policy group.
- Beginning in ONTAP 9.13.1, you can enforce throughput floors at the SVM level using an adaptive policy group template. You cannot set an adaptive policy group template on an SVM with a QoS policy group.

# About this task

• Beginning with ONTAP 9.4, you can use a *non-shared* QoS policy group to specify that the defined throughput floor be applied to each member workload individually. This is the only condition in which a policy group for a throughput floor can be applied to multiple workloads.

Set -is-shared=false for the qos policy-group create command to specify a non-shared policy group.

- Throughput to a workload might fall below the specified floor if there is insufficient performance capacity (headroom) on the node or aggregate.
- A storage object that is subject to a QoS limit must be contained by the SVM to which the policy group belongs. Multiple policy groups can belong to the same SVM.
- It is a QoS best practice to apply a policy group to the same type of storage objects.
- A policy group that defines a throughput floor cannot be applied to an SVM.

#### Steps

- Check for adequate performance capacity on the node or aggregate, as described in Identifying remaining performance capacity.
- 2. Create a policy group:

```
qos policy-group create -policy group policy_group -vserver SVM -min
-throughput gos target -is-shared true|false
```

For complete command syntax, see the man page for your ONTAP release. You can use the qos policy-group modify command to adjust throughput floors.

The following command creates the shared policy group pg-vs2 with a minimum throughput of 1,000 IOPS:

```
cluster1::> qos policy-group create -policy group pg-vs2 -vserver vs2
-min-throughput 1000iops -is-shared true
```

The following command creates the non-shared policy group pq-vs4 without a throughput limit:

```
cluster1::> qos policy-group create -policy group pg-vs4 -vserver vs4
-is-shared false
```

3. Apply a policy group to a volume or LUN:

```
storage object create -vserver SVM -qos-policy-group policy group
```

For complete command syntax, see the man pages. You can use the \_storage\_object\_modify command to apply a different policy group to the storage object.

The following command applies policy group pg-app2 to the volume app2:

cluster1::> volume create -vserver vs2 -volume app2 -aggregate aggr1
-qos-policy-group pg-app2

# 4. Monitor policy group performance:

qos statistics performance show

For complete command syntax, see the man page.

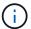

Monitor performance from the cluster. Do not use a tool on the host to monitor performance.

The following command shows policy group performance:

| cluster1::> qos statistics performance show |            |                        |                    |  |
|---------------------------------------------|------------|------------------------|--------------------|--|
| Policy Group                                | IOPS       | Throughput             | Latency            |  |
| -total-                                     | 12316      |                        | 1264.00us          |  |
| <pre>pg_app2 _System-Best-Effort</pre>      | 7216<br>62 | 28.19MB/s<br>13.36KB/s | 420.00us<br>4.13ms |  |
| _System-Background                          | 30         | 0KB/s                  | 0ms                |  |

### 5. Monitor workload performance:

qos statistics workload performance show

For complete command syntax, see the man page.

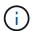

Monitor performance from the cluster. Do not use a tool on the host to monitor performance.

The following command shows workload performance:

| <pre>cluster1::&gt; qos statistics workload performance show</pre> |       |       |            |           |  |
|--------------------------------------------------------------------|-------|-------|------------|-----------|--|
| Workload                                                           | ID    | IOPS  | Throughput | Latency   |  |
| -total-                                                            |       | 12320 | 47.84MB/s  | 1215.00us |  |
| app2-wid7967                                                       | 7967  | 7219  |            |           |  |
| vs1-wid12279                                                       | 12279 | 5026  | 19.63MB/s  | 2.52ms    |  |
| _USERSPACE_APPS                                                    | 14    | 55    | 10.92KB/s  | 236.00us  |  |
| _Scan_Backgro                                                      | 5688  | 20    | 0KB/s      | 0ms       |  |

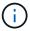

You can use the qos statistics workload latency show command to view detailed latency statistics for QoS workloads.

## Use adaptive QoS policy groups

You can use an *adaptive QoS* policy group to automatically scale a throughput ceiling or floor to volume size, maintaining the ratio of IOPS to TBs|GBs as the size of the volume changes. That is a significant advantage when you are managing hundreds or thousands of workloads in a large deployment.

#### Before you begin

- You must be running ONTAP 9.3 or later. Adaptive QoS policy groups are available beginning with ONTAP 9.3.
- You must be a cluster administrator to create a policy group.

#### About this task

A storage object can be a member of an adaptive policy group or a non-adaptive policy group, but not both. The SVM of the storage object and the policy must be the same. The storage object must be online.

Adaptive QoS policy groups are always non-shared: the defined throughput ceiling or floor applies to each member workload individually.

The ratio of throughput limits to storage object size is determined by the interaction of the following fields:

• expected-iops is the minimum expected IOPS per allocated TB|GB.

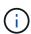

expected-iops is guaranteed on AFF platforms only. expected-iops is guaranteed for FabricPool only if the tiering policy is set to "none" and no blocks are in the cloud. expected-iops is guaranteed for volumes that are not in a SnapMirror Synchronous relationship.

- peak-iops is the maximum possible IOPS per allocated or used TB|GB.
- expected-iops-allocation specifies whether allocated space (the default) or used space is used for expected-iops.

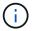

expected-iops-allocation is available in ONTAP 9.5 and later. It is not supported in ONTAP 9.4 and earlier.

- peak-iops-allocation specifies whether allocated space or used space (the default) is used for peak-iops.
- absolute-min-iops is the absolute minimum number of IOPS. You can use this field with very small storage objects. It overrides both peak-iops and/or expected-iops when absolute-min-iops is greater than the calculated expected-iops.

For example, if you set <code>expected-iops</code> to 1,000 IOPS/TB, and the volume size is less than 1 GB, the calculated <code>expected-iops</code> will be a fractional IOP. The calculated <code>peak-iops</code> will be an even smaller fraction. You can avoid this by setting <code>absolute-min-iops</code> to a realistic value.

• block-size specifies the application I/O block size. The default is 32K. Valid values are 8K, 16K, 32K, 64K, ANY. ANY means that the block size is not enforced.

Three default adaptive QoS policy groups are available, as shown in the following table. You can apply these policy groups directly to a volume.

| Default policy group | Expected IOPS/TB | Peak IOPS/TB | Absolute Min IOPS |
|----------------------|------------------|--------------|-------------------|
| extreme              | 6,144            | 12,288       | 1000              |
| performance          | 2,048            | 4,096        | 500               |
| value                | 128              | 512          | 75                |

You cannot assign a storage object to a policy group if its containing object or its child objects belong to a policy group. The following table lists the restrictions.

| If you assign the        | Then you cannot assign                                          |
|--------------------------|-----------------------------------------------------------------|
| SVM to a policy group    | Any storage objects contained by the SVM to a policy group      |
| Volume to a policy group | The volume's containing SVM or any child LUNs to a policy group |
| LUN to a policy group    | The LUN's containing volume or SVM to a policy group            |
| File to a policy group   | The file's containing volume or SVM to a policy group           |

#### **Steps**

1. Create an adaptive QoS policy group:

qos adaptive-policy-group create -policy group  $policy\_group$  -vserver SVM -expected-iops  $number\_of\_iops/TB|GB$  -peak-iops  $number\_of\_iops/TB|GB$  -expected -iops-allocation-space|used-space -peak-iops-allocation allocated-space|used-space -absolute-min-iops number of iops -block-size 8K|16K|32K|64K|ANY

For complete command syntax, see the man page.

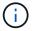

-expected-iops-allocation and -block-size is available in ONTAP 9.5 and later. These options are not supported in ONTAP 9.4 and earlier.

The following command creates adaptive QoS policy group <code>adpg-app1</code> with <code>-expected-iops</code> set to 300 IOPS/TB, <code>-peak-iops</code> set to 1,000 IOPS/TB, <code>-peak-iops-allocation</code> set to used-space, and <code>-absolute-min-iops</code> set to 50 IOPS:

cluster1::> qos adaptive-policy-group create -policy group adpg-app1
-vserver vs2 -expected-iops 300iops/tb -peak-iops 1000iops/TB -peak-iops
-allocation used-space -absolute-min-iops 50iops

2. Apply an adaptive QoS policy group to a volume:

volume create -vserver SVM -volume volume -aggregate aggregate -size number\_of
TB|GB -qos-adaptive-policy-group policy group

For complete command syntax, see the man pages.

The following command applies adaptive QoS policy group adpg-app1 to volume app1:

```
cluster1::> volume create -vserver vs1 -volume app1 -aggregate aggr1
-size 2TB -qos-adaptive-policy-group adpg-app1
```

The following commands apply the default adaptive QoS policy group <code>extreme</code> to the new volume <code>app4</code> and to the existing volume <code>app5</code>. The throughput ceiling defined for the policy group applies to volumes <code>app4</code> and <code>app5</code> individually:

```
cluster1::> volume create -vserver vs4 -volume app4 -aggregate aggr4
-size 2TB -qos-adaptive-policy-group extreme
```

```
cluster1::> volume modify -vserver vs5 -volume app5 -qos-adaptive-policy
-group extreme
```

## Set an adaptive policy group template

Beginning in ONTAP 9.13.1, you can enforce throughput floors and ceilings at the SVM level using an adaptive policy group template.

#### About this task

- The adaptive policy group template is a default policy apg1. The policy can be modified at any time. It can only be set with the CLI or ONTAP REST API and can only be applied to existing SVMs.
- The adaptive policy group template only impacts volumes created on or migrated to the SVM after you set the policy. Existing volumes on the SVM retain their existing status.

If you disable the adaptive policy group template, volumes on the SVM retain their existing policies. Only volumes subsequently created on or migrated to the SVM will be impacted by the disablement.

- You cannot set an adaptive policy group template on an SVM with a QoS policy group.
- Adaptive policy group templates are designed for AFF platforms. An adaptive policy group template can be
  set on other platforms, but the policy may not enforce a minimum throughput. Similarly, you can add an
  adaptive policy group template to an SVM in a FabricPool aggregate or in an aggregate that does not
  support a minimum throughput, however the throughput floor will not be enforced.
- If the SVM is in a MetroCluster configuration or an SnapMirror relationship, the adaptive policy group template will be enforced on the mirrored SVM.

#### Steps

1. Modify the SVM to apply the adaptive policy group template: vserver modify -qos-adaptive -policy-group-template apg1

| 2. | Confirm the policy was set: vserver | show | -fields | qos-adapt | ive-policy- | group |  |
|----|-------------------------------------|------|---------|-----------|-------------|-------|--|
|    |                                     |      |         |           |             |       |  |
|    |                                     |      |         |           |             |       |  |
|    |                                     |      |         |           |             |       |  |
|    |                                     |      |         |           |             |       |  |
|    |                                     |      |         |           |             |       |  |
|    |                                     |      |         |           |             |       |  |
|    |                                     |      |         |           |             |       |  |
|    |                                     |      |         |           |             |       |  |
|    |                                     |      |         |           |             |       |  |
|    |                                     |      |         |           |             |       |  |
|    |                                     |      |         |           |             |       |  |
|    |                                     |      |         |           |             |       |  |
|    |                                     |      |         |           |             |       |  |
|    |                                     |      |         |           |             |       |  |
|    |                                     |      |         |           |             |       |  |
|    |                                     |      |         |           |             |       |  |
|    |                                     |      |         |           |             |       |  |
|    |                                     |      |         |           |             |       |  |

## Copyright information

Copyright © 2024 NetApp, Inc. All Rights Reserved. Printed in the U.S. No part of this document covered by copyright may be reproduced in any form or by any means—graphic, electronic, or mechanical, including photocopying, recording, taping, or storage in an electronic retrieval system—without prior written permission of the copyright owner.

Software derived from copyrighted NetApp material is subject to the following license and disclaimer:

THIS SOFTWARE IS PROVIDED BY NETAPP "AS IS" AND WITHOUT ANY EXPRESS OR IMPLIED WARRANTIES, INCLUDING, BUT NOT LIMITED TO, THE IMPLIED WARRANTIES OF MERCHANTABILITY AND FITNESS FOR A PARTICULAR PURPOSE, WHICH ARE HEREBY DISCLAIMED. IN NO EVENT SHALL NETAPP BE LIABLE FOR ANY DIRECT, INDIRECT, INCIDENTAL, SPECIAL, EXEMPLARY, OR CONSEQUENTIAL DAMAGES (INCLUDING, BUT NOT LIMITED TO, PROCUREMENT OF SUBSTITUTE GOODS OR SERVICES; LOSS OF USE, DATA, OR PROFITS; OR BUSINESS INTERRUPTION) HOWEVER CAUSED AND ON ANY THEORY OF LIABILITY, WHETHER IN CONTRACT, STRICT LIABILITY, OR TORT (INCLUDING NEGLIGENCE OR OTHERWISE) ARISING IN ANY WAY OUT OF THE USE OF THIS SOFTWARE, EVEN IF ADVISED OF THE POSSIBILITY OF SUCH DAMAGE.

NetApp reserves the right to change any products described herein at any time, and without notice. NetApp assumes no responsibility or liability arising from the use of products described herein, except as expressly agreed to in writing by NetApp. The use or purchase of this product does not convey a license under any patent rights, trademark rights, or any other intellectual property rights of NetApp.

The product described in this manual may be protected by one or more U.S. patents, foreign patents, or pending applications.

LIMITED RIGHTS LEGEND: Use, duplication, or disclosure by the government is subject to restrictions as set forth in subparagraph (b)(3) of the Rights in Technical Data -Noncommercial Items at DFARS 252.227-7013 (FEB 2014) and FAR 52.227-19 (DEC 2007).

Data contained herein pertains to a commercial product and/or commercial service (as defined in FAR 2.101) and is proprietary to NetApp, Inc. All NetApp technical data and computer software provided under this Agreement is commercial in nature and developed solely at private expense. The U.S. Government has a non-exclusive, non-transferrable, nonsublicensable, worldwide, limited irrevocable license to use the Data only in connection with and in support of the U.S. Government contract under which the Data was delivered. Except as provided herein, the Data may not be used, disclosed, reproduced, modified, performed, or displayed without the prior written approval of NetApp, Inc. United States Government license rights for the Department of Defense are limited to those rights identified in DFARS clause 252.227-7015(b) (FEB 2014).

#### **Trademark information**

NETAPP, the NETAPP logo, and the marks listed at <a href="http://www.netapp.com/TM">http://www.netapp.com/TM</a> are trademarks of NetApp, Inc. Other company and product names may be trademarks of their respective owners.